## **Soccer/Field Hockey- Sending season-to-date files (***teamid***.SGM)**

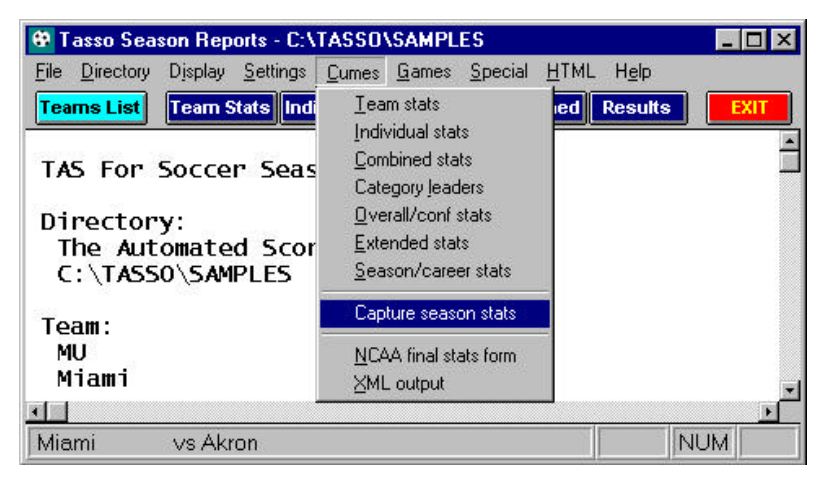

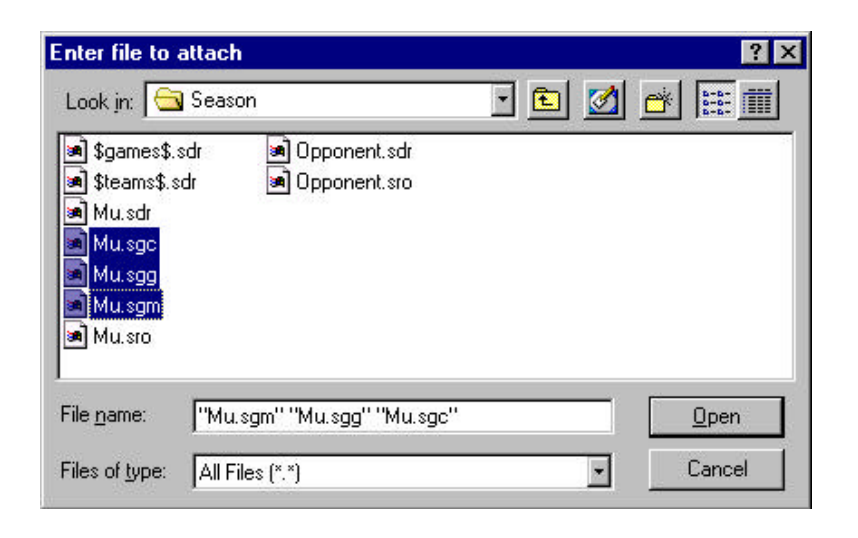

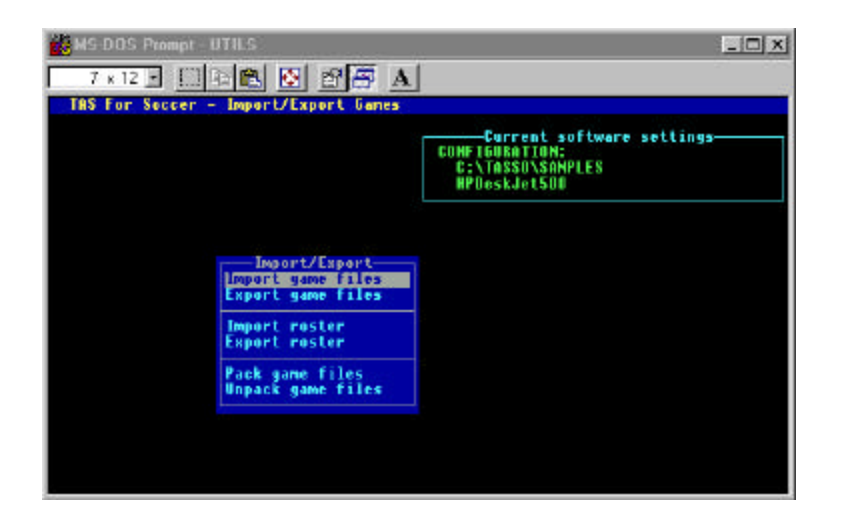

To send soccer/field hockey season-to-date files to the conference office, first use the "Capture season stats" function:

- 1. Run WINDOWS SEASON REPORTS
- 2. Make sure your team is selected
- 3. Select Cumes | Capture season stats
- 4. Files named *teamid*.SGM(overall stats), *teamid*.SGC (conference-only stats), and *teamid*.SGG (game results) are created in the "**season**" sub-directory (normally c:\tasso\season).

Next, start your email software, and include the season-to-date files as attachments:

- 1.Select the "attach file" function
- 2.Locate the **season** directory (as above normally c: \tasso\season)
- 3.Attach the *teamid*.SGM, *teamid*.SGC, and *teamid*.SGG files
- 4.If needed, set the email attachment options in your email software to send attachments "as is" or "binary" -- consult your email software vendor for questions

At the conference office, import the file attachment as if it were a "match" file:

- 1.Save the *teamid*.SGM, .SGC and .SGG attachments to a working directory (such as **a:** or **c:\temp**)
- 2.Run the DOS UTILITIES program
- 3.Select File maintenance | Import/Export
- 4.Select the Import match file function
- 5.Point to the working directory where you saved the attachment
- 6.Select the *teamid* from the Games List
- 7.The season-to-date file is imported into your current games directory.